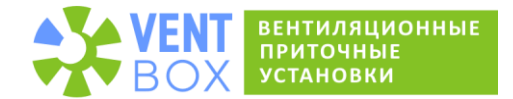

# **Инструкция по эксплуатации пульта управления «ВентБокс».**

Приточные установки ВентБокс могут комплектоваться пультом управления с сенсорным экраном. Пульт ВентБокс предназначен для управления всеми элементами и функциями приточной установки. Технические характеристики пульта:

Размер дисплея **5"**;

- Разрешение экрана **800 х 480**;
- Цветовое разрешение **16,7** млн. цветов;
- Резистивный сенсорный экран;
- **WiFi** в режиме точки доступа (AP) или клиента (STA).

### **1. Управление приточной установкой.**

При первом (штатном) включении установки, с подключенным пультом, на экране появится изображение стартовой страницы (рис. 1). В этом состоянии вентилятор и нагревательные элементы приточной установки отключены – установка находится в режиме ожидания действий пользователя или исполнения ближайшего задания по расписанию. На экране отображаются текущие показания температуры внутри помещения и снаружи (при установленном датчике). Со стартовой страницы, пользователь может перейти к редактированию расписания, просмотру и изменению настроек. При нажатии на кнопку «**ВКЛЮЧИТЬ**» приточная установка перейдет в режим работы.

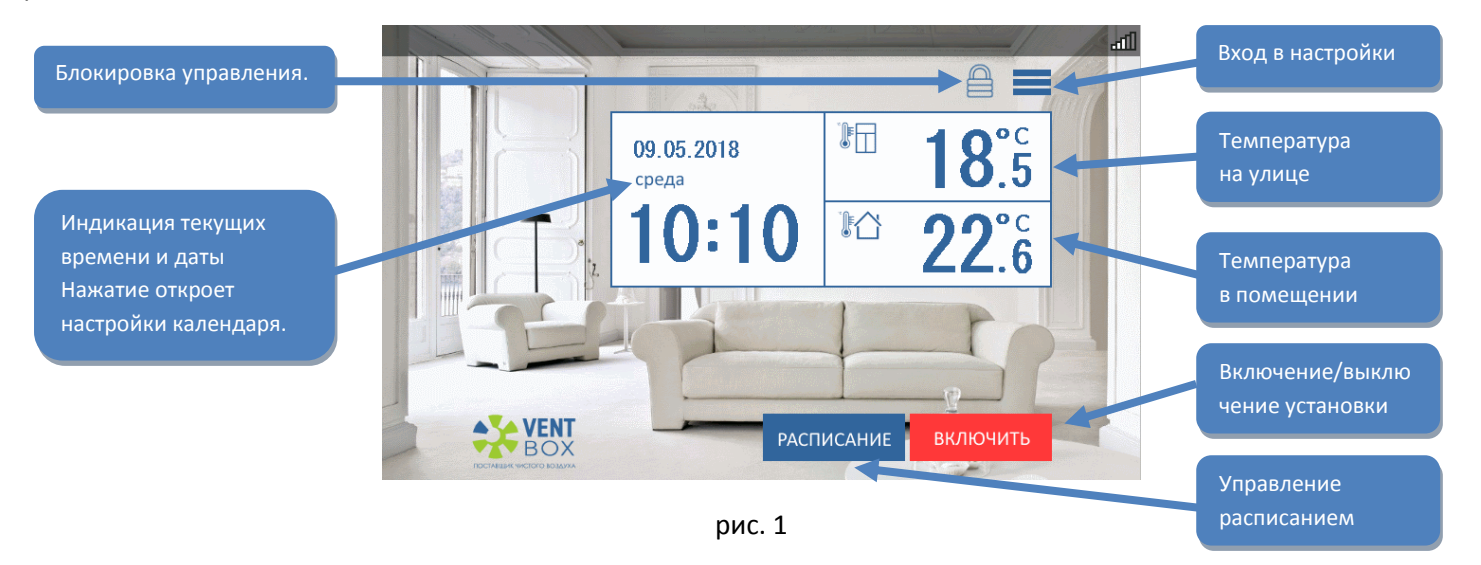

Включение установки начинается с открытия воздушного клапана, что отобразится в **с**оответствующем сообщении в верхней части экрана. После открытия клапана, на экране появится основной интерфейс управления (рис. 2) и начнет работу вентилятор на первой скорости. В режиме «**нагрева**» первое переключение на повышенную скорость вентилятора, происходит с задержкой в 45 сек. – контроллер анализирует возможность перехода на повышенную скорость в зависимости от заданных температурных режимах. Поддержание заданной температуры является приоритетом при работе приточной установки. Если нагреватели не могут обеспечить нагрев воздуха до заданной температуры, контроллер автоматически снизит скорость вращения вентилятора ( *реальная скорость отобразится на индикаторе*) и попытается выйти на заданный режим работы. В случае если воздух не нагревается до заданной температуры на первой скорости (*низкая температура поступающего воздуха*), приточка уйдет в аварийный режим «**нет нагрева**» и отключится. В режиме «**вентиляции**», если температура поступающего воздуха ниже 10 градусов, принудительно включатся нагреватели – чтобы не допустить «охлаждения» помещения.

Блокировка управления функциями, осуществляется нажатием на изображение замка. Повторное нажатие и введение пароля позволит разблокировать функции управления. Пароль пользователя по умолчанию: **1234.** 

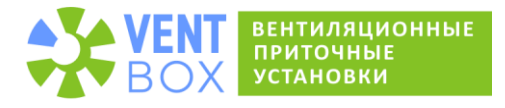

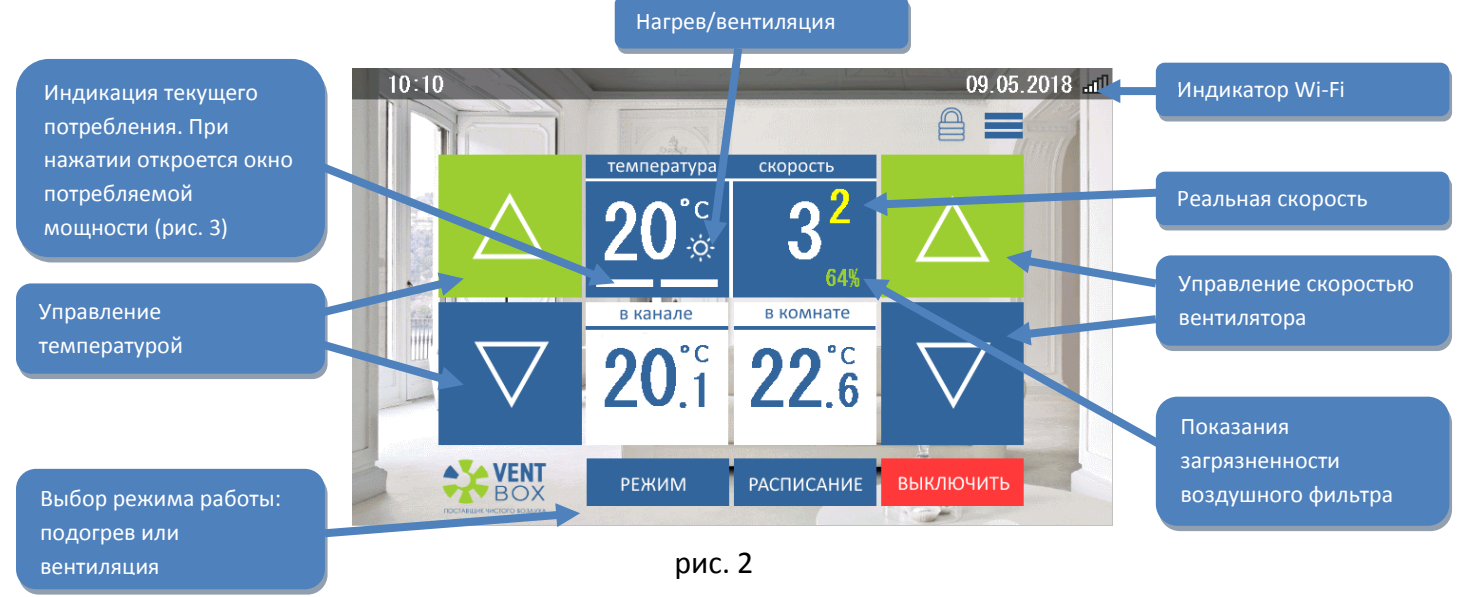

На панели индикатора скорости отображается информация о степени загрязнения фильтров. При изменении скорости вентилятора контроллер сначала в течении 30 секунд анализирует показания дифференциального датчика давления и рассчитывает процент загрязнения. Показания загрязненности воздушного фильтра меняют свой цвет (зеленый, желтый, красный), в зависимости от уровня загрязнения. При достижении 75% загрязненности, приточная установка переходит в режим аварии - звучит тридцати секундный звуковой сигнал и появляется сообщение об ошибке. Для сброса ошибки необходимо заменить фильтр, отключить установку от сети, и спустя несколько секунд, включить.

 Окно индикации текущего потребления электроэнергии нагревателями (рис. 3) отображается при нажатии на панель заданной температуры. Потребляемая мощность отображается в процентах от мощности установленных нагревателей, и автоматически пересчитывается в киловатты**.** В свернутом виде две шкалы, находящиеся под значением заданной температуры, позволяют наблюдать за активностью нагревателей и оценивать потребление. Каждая шкала соответствует своей ступени нагревателей.

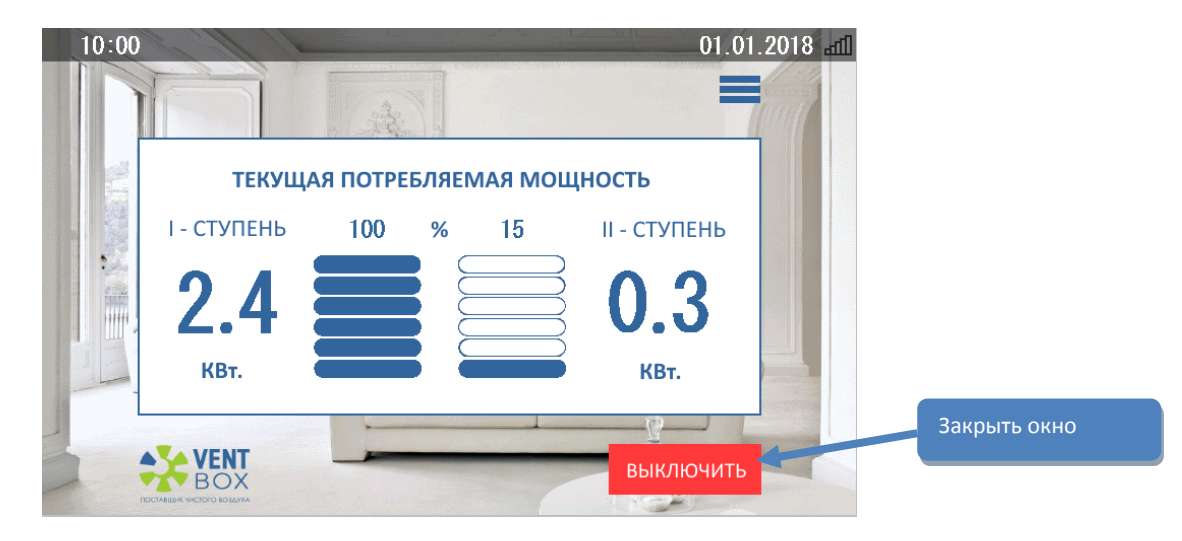

рис. 3

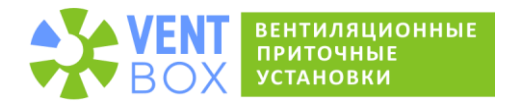

# **2. Управление расписанием.**

Для удобства эксплуатации приточной установки, в пульте ВентБокс предусмотрена возможность управления расписанием. При нажатии на кнопку «**РАСПИСАНИЕ**», на любом из экранов где есть эта кнопка, откроется список заданий (рис. 4). Список состоит из 14 пунктов - команд. Пользователь может создавать, а так же редактировать ранее созданные команды.

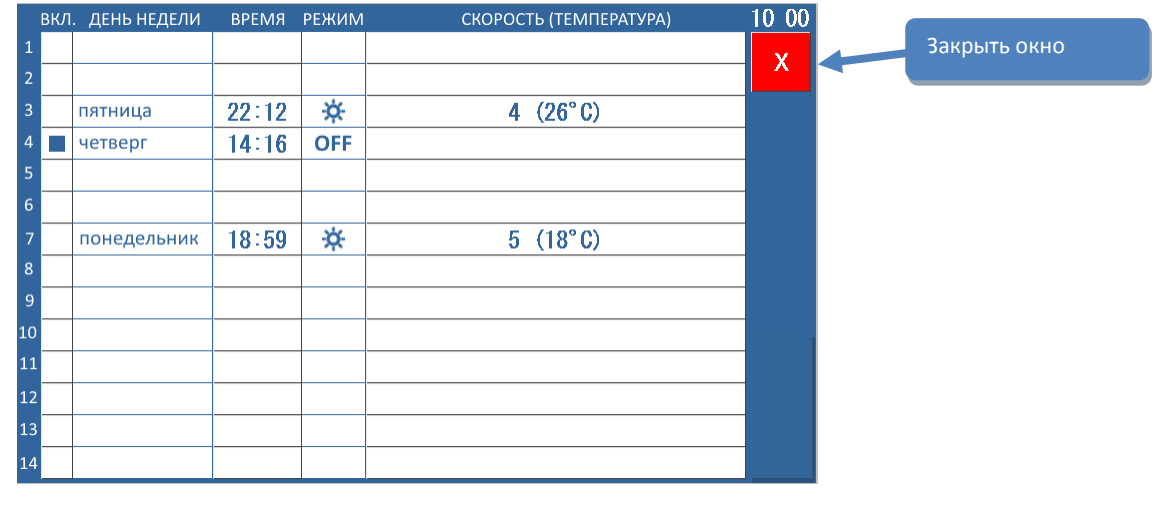

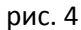

Для создания или редактиования существующих команд, выберите нужную строку нажатием в любую ее ячейку. В том случае, если в выбранной строке есть запись, откроется диалог с выбором действия (рис. 5). Сделайте соответствующий выбор: **УДАЛИТЬ** или **ИЗМЕНИТЬ** выбранную команду.

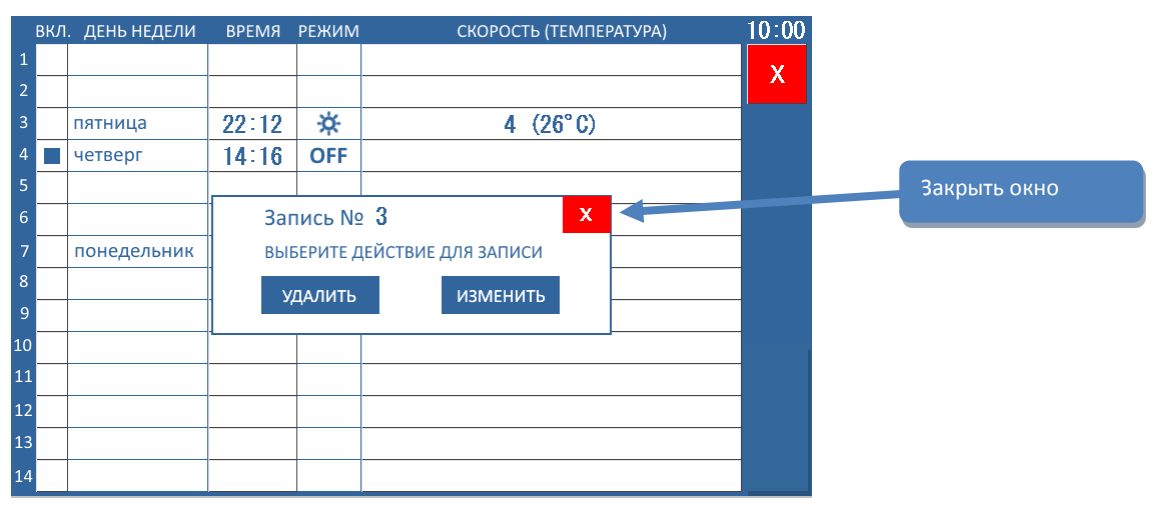

рис .5

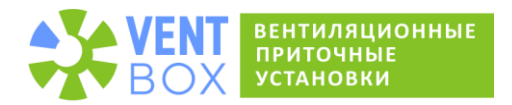

При нажатии на кнопку «**ИЗМЕНИТЬ**», откроется окно с текущими настройками выбранной команды (рис. 6). После изменения нажмите кнопку «**ОК**».

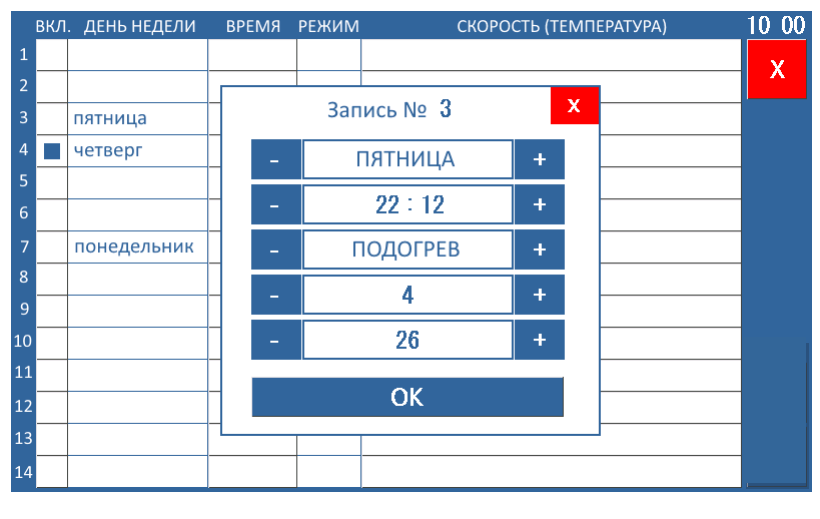

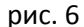

Время - часы и минуты, задаются нажатием на часы или минуты с последующим изменением при помощи кнопок «**-**» и «**+**». В заданное время, контроллер приточной установки, переключится в заданный режим. Выполнение команды можно включить или отключить нажатием на ячейку в колонке «**ВКЛ.**» нужной команды.

## **3. Управление настройками.**

При нажатии на значок «настройки» (рис.1), на любой странице где он есть, на экране отобразится страница ввода пароля пользователя для входа в меню настройки. Используйте для ввода сенсорную клавиатуру. (рис. 7):

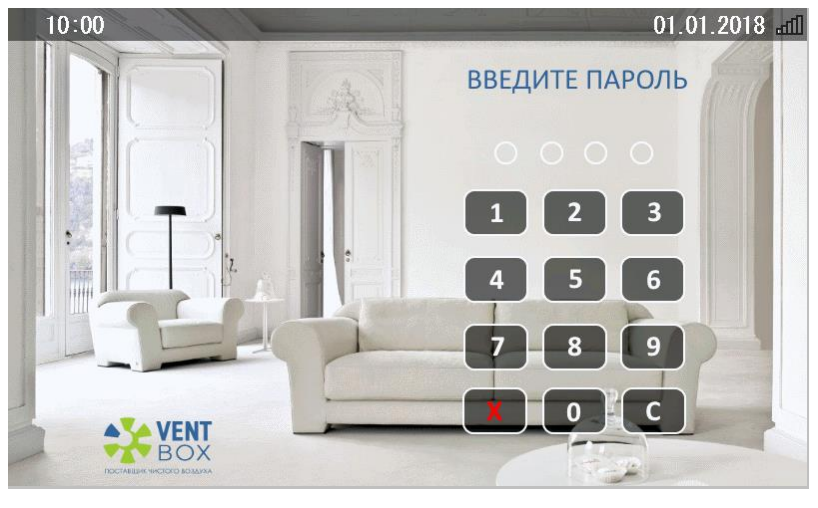

рис. 7

Пароль пользователя по умолчанию: **1234** 

Пароль вводится последовательным нажатием цифровых клавиш, количество введенных цифр отображается индикатором в верхней части клавиатуры. Отменить неправильно введенную последнюю цифру можно нажатием на кнопку **[ С ]**. Отменить ввод пароля и вернуться на основную страницу можно нажатием на кнопку **[ X ]** .

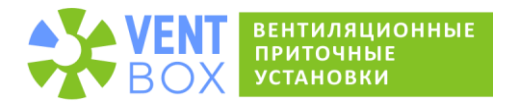

Меню настройки состоит из пяти вкладок, на которых сгруппированы элементы близкие по признакам. Здесь располагаются как настройки элементов приточной установки, так и настройки самого пульта. Используется 3 типа элементов управления: **Кнопочные** – уменьшение; увеличение; выбор, **Слайдеры** – позволяют плавно регулировать параметр, **Чекбоксы** – для элементов типа вкл/выкл.

**Название вкладок:** ОСНОВНЫЕ, ДАТЧИКИ, НАГРЕВАТЕЛИ, ДАТА И ВРЕМЯ, ДИСПЛЕЙ.

Вкладки переключаются нажатием их заголовков. Текущий выбранный заголовок выделяется светло-зеленым фоном, а на экране появятся элементы соответствующей вкладки. Все настройки хранятся в энергонезависимой памяти пульта. Поэтому в случае отключения питания, автоматически будут загружены последние актуальные данные. Это позволит при восстановлении питания после аварийного отключения, продолжить работу приточной установки в ранее заданном режиме**.** После изменения настроек на любой вкладке необходимо нажать кнопку **ПРИМЕНИТЬ** чтобы изменения сохранились и вступили в действие или **ОТМЕНИТЬ** чтобы восстановить предыдущие значения.

### **3.1. Основные настройки.**

Настройки, расположенные на вкладке «**ОСНОВНЫЕ**» (рис. 8), позволяют задать основные режимы работы приточной установки:

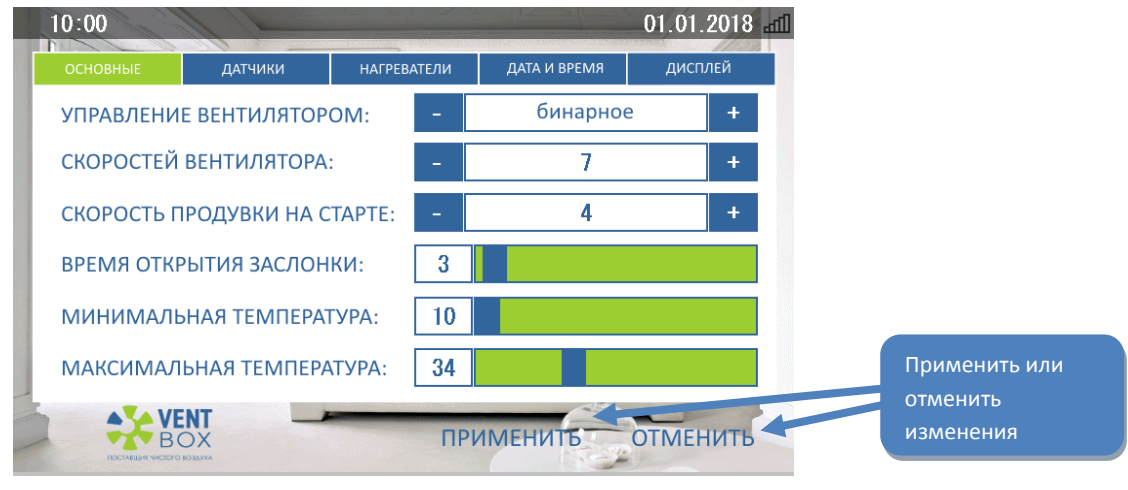

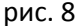

**УПРАВЛЕНИЕ ВЕНТИЛЯТОРОМ** – выбор алгоритма управления вентилятором. Приточные установки ВентБокс комплектуются вентиляторами EBM-papst. Алгоритм выбирается в зависимости от типа установленного вентилятора. Применяется два типа вентиляторов: AC – серии,имеет **четыре** скорости и EC – серии, имеет **семь** скоростей. Для АС выбираем **дискретное** управление. Для ЕС серии, в зависимости от типа контроллера, выбираем **бинарное** (для контроллера Zentec) или **аналоговое** (зарезервировано для работы с другими контроллерами). В Бинарном режиме контроллер Zentec позволит выбрать одну из семи скоростей. Аналоговый режим позволит плавно регулировать скорость вентилятора в пределах **1 … 100%.**

**СКОРОСТЕЙ ВЕНТИЛЯТОРА** – позволяет ограничить максимальную скорость вентилятора, в зависимости от возможного количества скоростей, в соответствии с выбранным алгоритмом управления. При изменении алгоритма (в предыдущей настройке) здесь автоматически устанавливается максимально возможная скорость, соответствующая выбранному алгоритму, которую можно изменить.

**СКОРОСТЬ ПРОДУВКИ НА СТАРТЕ** – скорость на которой стартует вентилятор при включении установки. Позволяет «продуть» систему в начале работы, протестировать загрязненность фильтров.

**ВРЕМЯ ОТКРЫТИЯ ЗАСЛОНКИ** – по умолчанию 30 сек. Время задержки включения нагревателей и вентилятора, необходимое для полного открытия заслонки клапана.

**МИНИМАЛЬНАЯ И МАКСИМАЛЬНАЯ ТЕМПЕРАТУРА** – задает пределы регулирования температуры в канале, которая устанавливается на основном экране.

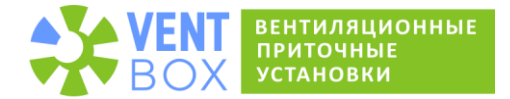

## **3.2. Датчики.**

На вкладке «**ДАТЧИКИ**» (рис. 9), находятся настройки отвечающие за работу дифференциального датчика давления и встроенного в пульт датчика температуры. Предусмотрена также возможность установки датчика внешней температуры.

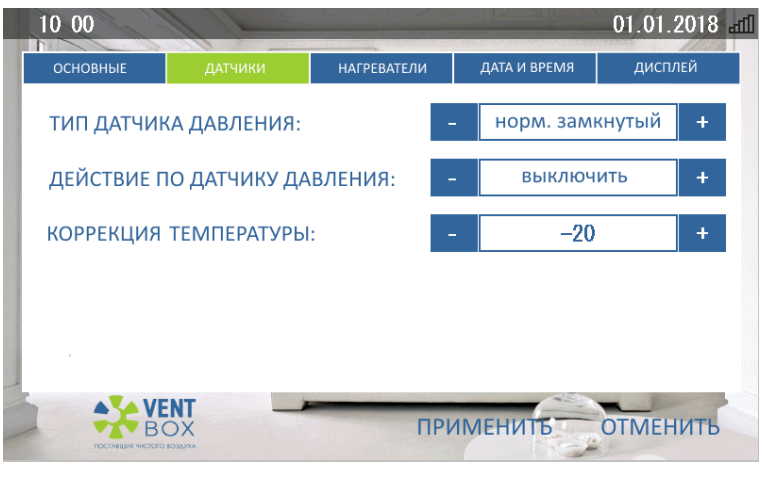

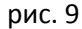

 **ТИП ДАТЧИКА ДАВЛЕНИЯ** – позволяет выбрать тип используемого датчика дифференциального давления. Контроллер может работать с датчиками с нормально-замкнутыми или нормально-разомкнутыми контактами.

**ДЕЙСТВИЕ ПО ДАТЧИКУ ДАВЛЕНИЯ** – при срабатывании дифференциального датчика давления на дисплей выводится соответствующее сообщение об ошибке, и в зависимости от этой настройки работа установки будет продолжена либо (по умолчанию) остановлена. Как правило датчик срабатывает при критическом уровне загрязнения фильтров, когда вентилятор уже не может создать требуемый воздушный поток. Эксплуатация установки с критическим уровнем загрязнения фильтров категорически нежелательна, т.к. повышает износ вентилятора и может вызвать нежелательное повышение температуры. Настройка применяется для диагностики. Для продолжения корректной работы вентиляционной установки обязательно замените фильтры.

**КОРРЕКЦИЯ ТЕМПЕРАТУРЫ** – позволяет скорректировать в большую или меньшую сторону показания датчика температуры, встроенного в пульт. Каждый конкретный экземпляр датчика имеет собственный технологический разброс параметров, влияющих на показания температуры.

### **3.3. Нагреватели.**

В приточных установках ВентБокс применяются металлокерамические нагреватели DBK, управление которыми осуществляется по принципу Широтно-Импульсной Модуляции. На вкладке «**НАГРЕВАТЕЛИ**» (рис. 10) настраиваются режимы работы нагревателя.

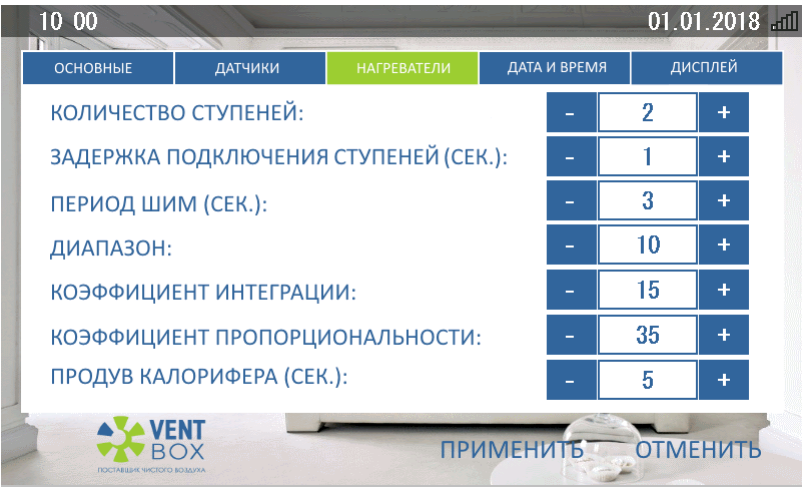

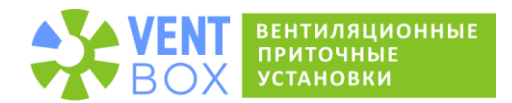

**КОЛИЧЕСТВО СТУПЕНЕЙ** – нагреватели установки состоят из нескольких ступеней, как правило – 2-х. Это снижает нагрузку на сеть при их работе в импульсном режиме. Данная настройка задает количество ступеней.

**ЗАДЕРЖКА ПОДКЛЮЧЕНИЯ СТУПЕНЕЙ –** создает небольшой временной гистерезис при переключении ступеней. Позволяет исключить «дребезг» при работе калорифера в граничных режимах (при переходе с 1-й ступени на 2-ю и наоборот).

**ПЕРИОД ШИМ** – температура нагревателей регулируется изменением соотношения времени включенного и выключенного состояния. Данная настройка задает период регулирования.

**ДИАПАЗОН, КОЭФФИЦИЕНТ ИНТЕГРАЦИИ, ПРОПОРЦИОНАЛЬНОСТИ** – температура в канале поддерживается методом Пропорционально-Интегрального регулирования. Это позволяет выйти на заданный температурный режим за минимальное время. Рекомендуемые значения параметров (используются по умолчанию) отображены на скриншоте.

**ПРОДУВ КАЛОРИФЕРА** – время, в течение которого, при выключении установки, продолжается работа вентилятора – от 1 до 10 сек. Задержка выключения вентилятора необходима, чтобы обесточенные нагреватели смогли остыть.

#### **3.4. Дата и время.**

Пульт ВентБокс оборудован таймером реального времени. На вкладке «**ДАТА И ВРЕМЯ**» (рис. 11) устанавливаются показания часов реального времени и календаря. Отсчет времени и даты необходим для корректной работы расписания.

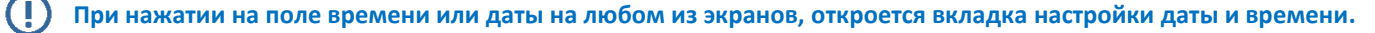

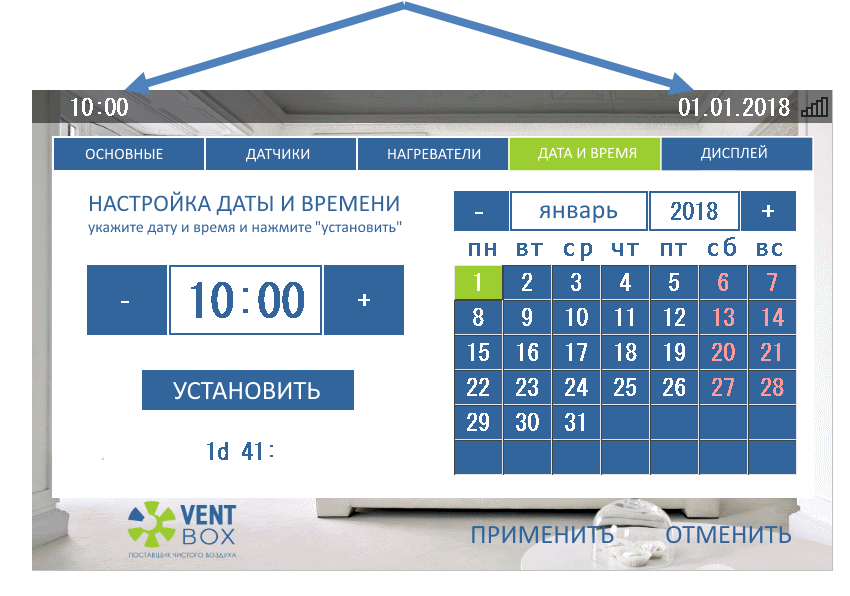

рис. 11

Для установки времени, нажатием соответствующей цифры, выбираем минуты или часы. Выбранный параметр подсвечивается синим фоном и может быть изменен при помощи кнопок «**-**» и «**+**». Повторное нажатие отменяет выбор параметра. Подобным образом устанавливается дата. Месяц не нужно выбирать, он автоматически выбран, если не выбран год. Дата и Время устанавливаются независимо! Число (день месяца) устанавливается выбором нужной даты касанием числа в таблице календаря. Текущая дата подсвечивается в календаре светло-зеленым фоном. После завершения установки необходимо нажать кнопку «**УСТАНОВИТЬ**», чтобы новые показания записались в память таймера.

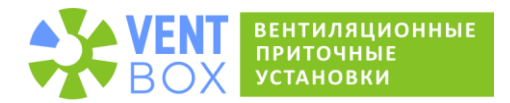

# **3.5. Дисплей.**

Параметры на вкладке «**ДИСПЛЕЙ**» (рис. 12) не относятся к работе приточной установки и позволяют настроить индивидуальные параметры пульта и его взаимодействие с контроллером приточной установки.

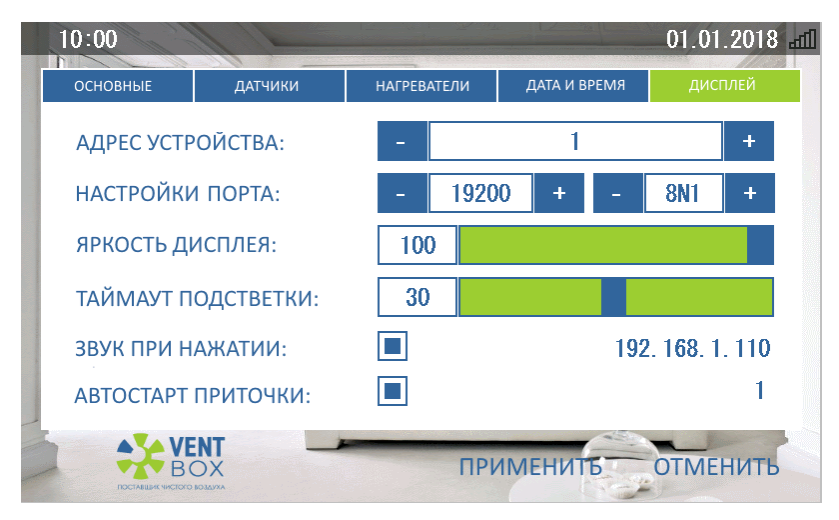

рис. 12

**АДРЕС УСТРОЙСТВА** – связь пульта с контроллером осуществляется по шине RS 485 по протоколу MODBUS. Данная настройка задает логический адрес устройства.

**НАСТРОЙКИ ПОРТА** – относятся к низкоуровневым настройкам, два поля, параметры которых задают скорость порта и режимы его работы (четность, количество стоп-битов). Изменение этих настроек должен производить только квалифицированный специалист. Неверные значения параметров приведут к невозможности установить связь с контроллером приточной установки.

**ЯРКОСТЬ ДИСПЛЕЯ** – изменение яркости дисплея. Может быть полезной при работе в разных условиях освещенности.

**ТАЙМАУТ ПОДСВЕТКИ** – спустя заданное время, при отсутствии активности пользователя (нажатий на тачскрин) дисплей переходит в режим пониженной яркости. Энергосберегающая функция.

**ЗВУК ПРИ НАЖАТИИ** – включение/выключение звукового сигнала сопровождающего нажатие на активный элемент интерфейса.

**АВТОСТАРТ ПРИТОЧКИ** – выбор состояния приточной установки при включении. Если чекбокс установлен, то при включении приточная установка продолжит работу в том режиме, в котором работала до выключения, иначе перейдет в режим ожидания пока не будет задан режим работы с пульта или по таймеру расписания.

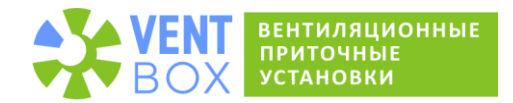

# **4. Аварийные сообщения пульта управления.**

В случае возникновения ситуации, препятствующей нормальному и безопасному функционированию приточной установки, в системе формируется сигнал ошибки, и работа установки может быть остановлена контроллером. Код ошибки и описание типовой ситуации отображается во всплывающем окне (рис.13).

Помимо этой информации на экране также отображается номер телефона горячей линии службы поддержки, который устанавливается монтажной организацией. По умолчанию установлен телефон и ссылка на веб-сайт производителя.

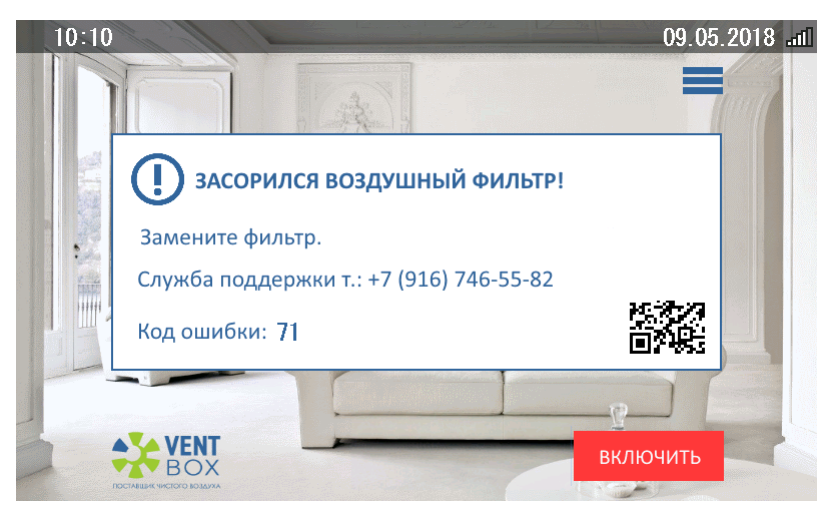

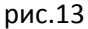

### **Коды ошибок:**

#### **1 - Высокая температура внутри установки!**

Проверьте наличие источников повышенной температуры во входном воздуховоде (канале) и работу вентилятора.

#### **2 - Нет нагрева. Не работают нагреватели!**

Приточная установка не может поддерживать заданный режим работы. Уменьшить скорость вентилятора или заданную температуру.

#### **6 - Высокая температура в канале!**

Проверьте наличие источников повышенной температуры во входном воздуховоде (канале) и работу вентилятора.

#### **13 - Нет связи пульта с приточной установкой!**

Проверьте качество соединения на разъемах пульта или приточной установки с кабелем пульта управления и отсутствие обрыва кабеля.

#### **14 - Нет связи с дисплеем!**

Обратитесь в службу поддержки.

### **71 - Засорился воздушный фильтр!**

Загрязнение фильтра приточной установки. Необходима замена фильтра. Также необходимо проверить состояние входного воздуховода на отсутствие загрязнений.

### **1024 - Внешний стоп!**

Размыкание бело-зеленой пары проводов кабеля пульта. Они должны быть замкнуты между собой на стороне пульта.